# HP Network Node Manager i Software Smart Plug-in Performance for Traffic

Windows® および Linux オペレーティング システム向け

ソフトウェア バージョン : 9.00

# デプロイメント リファレンス

ドキュメント リリース日 : 2010 年 4 月 ソフトウェア リリース日 : 2010 年 4 月

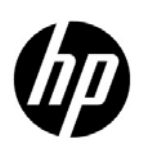

ご注意

### 保証

HP 製品とサービスの保証は、当該製品、およびサービスに付随する明示的な保証文によってのみ規定されるもの とします。ここでの記載で追加保証を意図するものは一切ありません。HP では、ここに記載されている技術的、 または編集上の不正確さや脱漏については責任を負いません。

ここに記載されている情報は、予告なく変更されることがあります。

#### 制限付き権利に関する通知

機密性のあるコンピュータ ソフトウェアです。これらを所有、使用、または複製するには、HP が提供する有効 なライセンスが必要です。FAR 12.211 および 12.212 に準拠し、商用コンピュータ ソフトウェア、コンピュータ ソフトウェア ドキュメント、および商用アイテムの技術データは、ベンダーの標準商用ライセンスの下、米国政 府にライセンスされています。

#### 著作権に関する通知

© Copyright 2009, 2010 Hewlett-Packard Development Company, L.P.

### 商標に関する通知

Acrobat® は、Adobe Systems Incorporated の商標です。

HP 9000 コンピュータで実行されている HP-UX Release 10.20 以上および HP-UX Release 11.00 以上

(32 ビット構成および 64 ビット構成 ) はすべて、オープン グループ UNIX 95 ブランドの製品です。

Java™ は、Sun Microsystems, Inc の米国内での商標です。

Microsoft® および Windows® は Microsoft Corporation の米国内での登録商標です。

Oracle は、Oracle Corporation およびその関連会社の登録商標です。

UNIX® は、オープン グループの登録商標です。

### Oracle Technology — Notice of Restricted Rights

Programs delivered subject to the DOD FAR Supplement are 'commercial computer software' and use, duplication, and disclosure of the programs, including documentation, shall be subject to the licensing restrictions set forth in the applicable Oracle license agreement. Otherwise, programs delivered subject to the Federal Acquisition Regulations are 'restricted computer software' and use, duplication, and disclosure of the programs, including documentation, shall be subject to the restrictions in FAR 52.227-19, Commercial Computer Software-Restricted Rights (June 1987). Oracle USA, Inc., 500 Oracle Parkway, Redwood City, CA 94065.

Oracle ライセンス契約の詳細については、NNM iSPI Performance for Traffic の製品 DVD に含まれる license-agreements ディレクトリを参照してください。

#### 謝辞

この製品は、Apache Software Foundation (http://www.apache.org/) で開発されたソフトウェアを含みます。 この製品は、Indiana University の Extreme! Lab (http://www.extreme.indiana.edu) で開発されたソフトウェアを含みます。 この製品は、The Legion Of The Bouncy Castle (http://www.bouncycastle.org) で開発されたソフトウェアを含みます。

## この製品には、Trantor Standard Systems Inc.

(http://www.trantor.ca) で開発されたソフトウェアを含みます。

## ドキュメントの更新

本ドキュメントの表紙には、次の識別情報が記載されています。

- ソフトウェアのバージョンを示すソフトウェア バージョン番号
- ドキュメントの更新ごとに変更されるドキュメント リリース日
- ソフトウェアのこのバージョンがリリースされた日を示すソフトウェア リリース日

最近の更新を確認する場合、または最新のドキュメントを使用しているかを確認する場合は、次のサイトをご覧 ください。

### **http://h20230.www2.hp.com/selfsolve/manuals**

このサイトにアクセスするには、HP パスポートに登録し、サインインする必要があります。HP Passport ID に 登録するには、次のサイトにアクセスしてください。

#### **http://h20229.www2.hp.com/passport-registration.html**

または、HP パスポート ログイン ページの **[ New users - please register ]** リンクをクリックします。

製品のサポート サービスに登録すると、最新版を入手できます。詳細については、最寄りの HP 営業担当者にご 連絡ください。

[ サポート

HP ソフトウェア サポート オンライン Web サイトには、次のアドレスからアクセスしてください。

#### **www.hp.com/go/hpsoftwaresupport**

この Web サイトでは、連絡先情報、および HP ソフトウェアが提供している製品、サービス、サポートに関する 詳細が記載されています。

HP ソフトウェアのオンライン サポートでは、お客様に自己解決していただける機能を提供しています。ビジネ スを管理するのに必要な、インタラクティブな技術サポート ツールへ素早く効率的にアクセスできる手段を提供 しています。お客様は、サポート サイトで以下の機能を利用できます。

- 関心のあるナレッジ ドキュメントの検索
- サポートケースおよび拡張リクエストの送信および追跡
- ソフトウェア パッチのダウンロード
- サポート契約の管理
- HP サポートの問合せ先の検索
- 利用可能なサービスに関する情報の確認
- ソフトウェアを利用している他のユーザーとの情報交換
- ソフトウェアトレーニング情報の検索および参加登録

大部分のサポートには、HP Passport へのユーザー登録とログインが必要です。さらに、大部分がサポート契約 を必要とします。HP Passport ユーザー ID に登録するには、次のサイトにアクセスしてください。

#### **http://h20229.www2.hp.com/passport-registration.html**

アクセス レベルに関する詳細については、次のサイトにアクセスしてください。

**http://h20230.www2.hp.com/new\_access\_levels.jsp**

# 目次

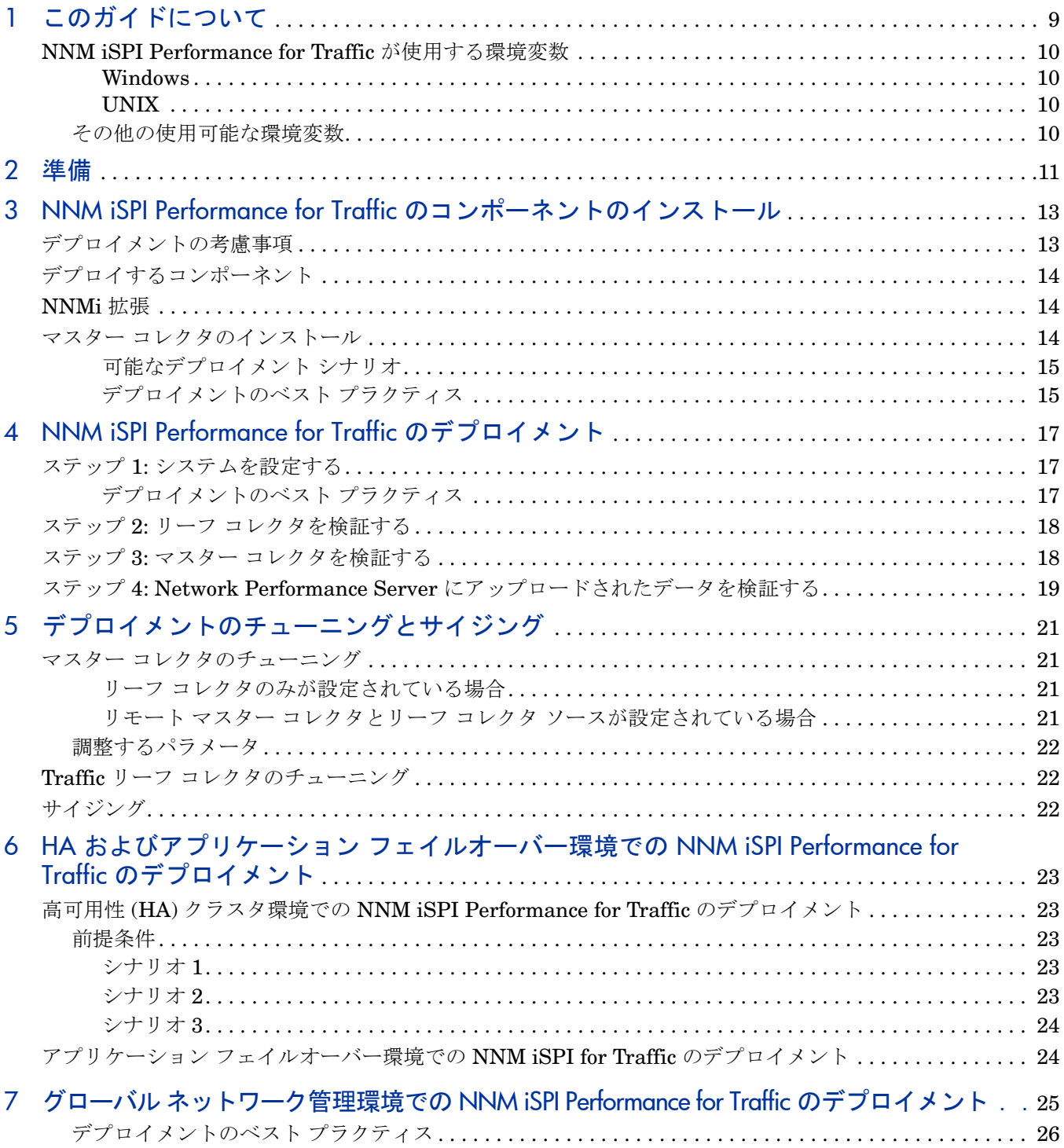

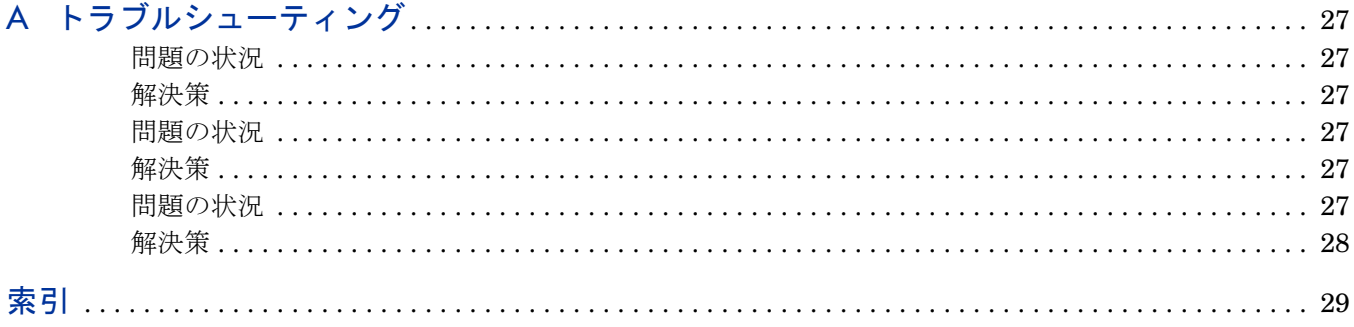

# <span id="page-8-1"></span><span id="page-8-0"></span>1 このガイドについて

このガイドでは、HP Network Node Manager i Software Smart Plug-in Performance for Traffic ( 以下 NNM iSPI Performance for Traffic) のデプロイメントに関する情報を提供し、ベスト プラク ティスを示します。このガイドの対象読者は次のとおりです。

- NNM iSPI Performance for Traffic および Network Performance Server (NPS) のシステム 管理者
- ネットワーク エンジニア
- HP サポート
- 大規模なインストール環境でのトラフィック デプロイメントのデプロイおよび管理の経験を 持つエンジニア

HP では、新しい重要な情報が明らかになるとすぐに、NNM iSPI Performance for Traffic のデプ ロイメント リファレンス、インストール ガイド、対応マトリックス、リリース ノート、および製 品リリース間のマイグレーション ガイドを更新します。このガイドの更新版の取得に関する詳細 は、「Available Product Documentation」を参照してください。

# <span id="page-9-4"></span><span id="page-9-0"></span>NNM iSPI Performance for Traffic が使用する環境変数

このガイドでは、NNM iSPI Performance for Traffic でも使用される、次の HP Network Node Manager i Software (NNMi) 環境変数を使用します。これらの環境変数により、ファイルおよび ディレクトリの場所を参照できます。ここでは、デフォルト値の一覧を示します。実際の値は、 NNMi のインストール時に選択した設定によって異なります。

### <span id="page-9-1"></span>**Windows**

Windows システムでは、NNMi のインストール プロセスにより、いつでも使用できるように次 の環境変数が作成されます。

%NnmInstallDir%: <drive>\Program Files\HP\HP BTO Software

%NnmDataDir%: <drive>\Documents and Settings\All Users\Application Data\HP\HP BTO Software

### <span id="page-9-2"></span>**UNIX**

UNIX システムでは、これらの環境変数を手動で作成する必要があります。

\$NnmInstallDir: /opt/OV

\$NnmDataDir: /var/opt/OV

## <span id="page-9-5"></span><span id="page-9-3"></span>その他の使用可能な環境変数

NNM iSPI Performance for Traffic の管理者は、スクリプトを実行して、一般的にアクセスされ る場所に移動するときに使用する多くの環境変数を設定できます。

広範におよぶ使用可能な環境変数の一覧を設定するには、次の例に示すようなコマンドを使用し ます。

Windows: C:\Program Files\HP\HP BTO Software\bin\nm.envvars.bat

UNIX: ./opt/OV/bin/nnm.envvars.sh

# <span id="page-10-1"></span><span id="page-10-0"></span>2 準備

NNM iSPI Performance for Traffic をインストールする前に、次の表に示すシステムのハード ウェアおよびソフトウェア要件に関する情報をお読みください。

| ドキュメントのタイプ                                                                                           | ドキュメントのパス                                                                                                    |
|----------------------------------------------------------------------------------------------------|----------------------------------------------------------------------------------------------------|
| HP Network Node Manager i<br>Software Smart Plug-in<br>Performance for Traffic $\Lambda$<br>ストール ガイド | ファイル名:<br>NNMiSPI Traffic9.00 In<br>stall.pdf                                                                                                    |
|                                                                                                    | Windows メディア: DVD メ<br>イン ドライブ (ルート)                                                                                                    |
|                                                                                                    | UNIX メディア:ルートディ<br>レクトリ                                                                                                    |
|                                                                                                    | NNM iSPI Performance for<br>Traffic コンソール: [ヘル<br>プー > NNM iSPI ドキュ<br>メント ライブラリ ><br>Traffic iSPI インストール<br>ガイド                                                            |
| HP Network Node Manager i<br>Software Smart Plug-in<br>Performance for Traffic y<br>リース ノート          | ファイル名:<br>Release Notes Traffic<br>SPI.htm                                                                                                    |
|                                                                                                    | Windows $\overrightarrow{y}$ $\overrightarrow{y}$ $\overrightarrow{y}$ $\overrightarrow{y}$ $\overrightarrow{y}$ $\overrightarrow{y}$ $\overrightarrow{y}$<br>イン ドライブ (ルート) |
|                                                                                                    | UNIX メディア:ルートディ<br>レクトリ                                                                                                    |
|                                                                                                    | NNM iSPI Performance for<br>Traffic $\exists$ $\vee$ $\vee$ $\neg$ $\vee$ $\vee$ $\vdash$ $\wedge$ $\vee$<br>プ] > NNM iSPI ドキュ<br>メント ライブラリ ><br>Traffic iSPI リリース<br>ノート   |

表 **1** ソフトウェアおよびハードウェアのインストール前のチェックリスト

| ドキュメントのタイプ                                                                                                    | ドキュメントのパス                                                                                                    |
|----------------------------------------------------------------------------------------------------|----------------------------------------------------------------------------------------------------|
| HP Network Node Manager i<br>Software Smart Plug-in<br>Performance for Traffic $\mathcal{D} \mathcal{D}$<br>ステムおよびデバイス対応マ<br>トリックス | ファイル名:<br>NNMiSPI Traffic9.00 Su<br>pportMatrix.html                                                                                          |
|                                                                                                    | Windows メディア : DVD メ<br>イン ドライブ (ルート)                                                                                                    |
|                                                                                                    | UNIX メディア : ルート ディ<br>レクトリ                                                                                                    |
|                                                                                                    | NNM iSPI Performance for<br>Traffic コンソール:[ ヘル<br>プ] > NNM iSPI ドキュ<br>メント ライブラリ > iSPI<br>Performance for Traffic<br>システムおよびデバイス対応<br>マトリックス |

表 **1** ソフトウェアおよびハードウェアのインストール前のチェックリスト

ここに示すすべてのドキュメントの最新版は、次のサイトから取得できます。

### **http://h20230.www2.hp.com/selfsolve/manuals**

NNM iSPI Performance for Traffic は、60 日間の無制限ライセンスを付けて出荷されます。ライ センスの有効期限が過ぎると、ライセンスの期限が切れたことを示すメッセージが表示されます。 このメッセージが表示されたら、ライセンスの有効期限を延長できます。

# <span id="page-12-2"></span><span id="page-12-0"></span>3 NNM iSPI Performance for Traffic のコンポー ネントのインストール

NNM iSPI Performance for Traffic の NNMi 拡張を NNMi 管理サーバーにインストールする必 要があります。また NNM iSPI Performance for Traffic は、Network Performance Server と統 合してネットワークを流れるトラフィック データを監視し、トラフィックの状態を反映します。

# <span id="page-12-3"></span><span id="page-12-1"></span>デプロイメントの考慮事項

NNM iSPI Performance for Traffic のデプロイメントを開始する前に、デプロイメントの要件に 基づいてインストールの計画を立てる必要があります。サポートされている構成の中から最適な デプロイメント シナリオを判断し、インストール プロセスを開始する前に、すべての前提条件を 満たす必要があります。

次の要因が NNM iSPI Performance for Traffic のデプロイメントに影響します。

- NNMi とともに設定されるデータベースのタイプ ( 組み込み PostgreSQL または Oracle)
- 監視するネットワークの規模
- NNM iSPI Performance の情報を保存する Network Performance Server のサイズ
- 分析対象のルーターおよびスイッチによって処理されるネットワーク トラフィックの量。小規 模、中規模、および大規模なトラフィック環境の詳細については、『HP Network Node Manager i Software Smart Plug-in Performance for Traffic のシステムおよびデバイス対応 マトリックス』を参照してください。

デプロイメント要件を特定するには、「[準備」](#page-10-1)に記載されたドキュメントを参照してください。

<span id="page-13-3"></span><span id="page-13-0"></span>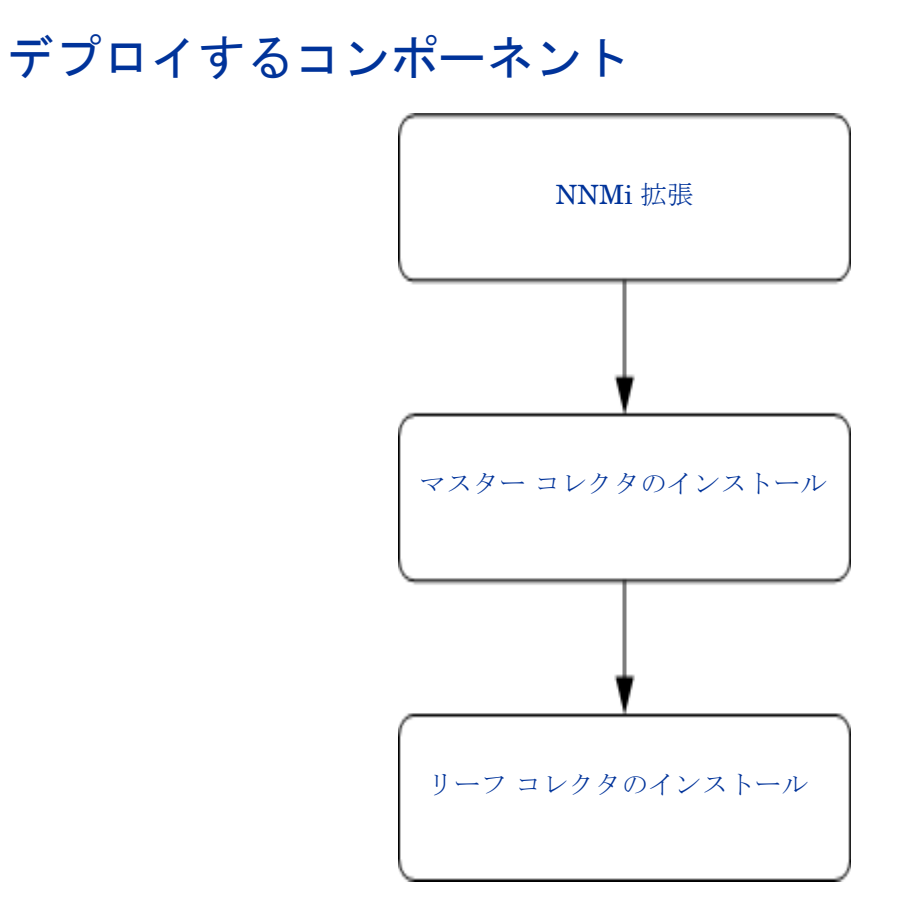

# <span id="page-13-1"></span>NNMi 拡張

NNM iSPI Performance for Traffic は、NNMi システムにインストールする必要があります。 NNM iSPI Performance for Traffic の設定、トラフィック マップ、およびライセンスの表示はす べて NNMi コンソールから実行できます。NNM iSPI Performance for Traffic のインストール後 に NNMi を再起動してください。

# <span id="page-13-2"></span>マスター コレクタのインストール

デプロイメント形態に関係なく、このコンポーネントのインスタンスを必ず 1 つインストールし て設定する必要があります。マスター コレクタは次のタスクを実行します。

- 1 リーフ コレクタを設定する。
- 2 要約されたトラフィック フロー データをリーフ コレクタから受信する。
- 3 NNMi に対してクエリを実行し、トポロジ情報を取得する。
- 4 NNM iSPI Performance for Metrics および Network Performance Server がレポート目的 で使用するファイルを作成する。

## <span id="page-14-3"></span><span id="page-14-0"></span>可能なデプロイメント シナリオ

- NNMi、NNM iSPI Performance for Metrics、Network Performance Server、およびマスター コレクタを同じシステムにインストールする。
- NNMi とマスター コレクタを同じシステムにインストールし、NNM iSPI Performance for Metrics と Network Performance Server を別のシステムにインストールする。
- NNMi を 1 つのシステムにインストールし、NNM iSPI Performance for Metrics、Network Performance Server、およびマスター コレクタを別のシステムにインストールする。
- NNMi、NNM iSPI Performance for Metrics、および Network Performance Server を 1 つ のシステムにインストールし、マスター コレクタを別のシステムにインストールする。
- NNMi を 1 つのシステムにインストールし、NNM iSPI Performance for Metrics と Network Performance Server を別のシステムにインストールし、マスター コレクタをさらに別のシス テムにインストールする。たとえば、NNMi をシステム A にインストールし、NNM iSPI Performance for Metrics と Network Performance Server をシステム B にインストールし、 マスター コレクタをシステム C にインストールします。

NNM iSPI Performance for Metrics と Network Performance Server を一緒にインストールし ない場合、Network Performance Server は NNM iSPI Performance for Traffic のレポート サー バーとして動作し、ネットワーク トラフィック データについてのみ報告します。

NNMi とマスター コレクタを別々のシステムにインストールする場合は、ディレクトリ <NNMDataDir>/shared/perfSpi/datafiles を共有する必要があります。NNMi システム でこのディレクトリを共有する方法の詳細については、『HP Network Node Manager i Software Smart Plug-in Performance for Traffic インストール ガイド』を参照してください。

## <span id="page-14-1"></span>デプロイメントのベスト プラクティス

マスター コレクタは NNM iSPI Performance for Metrics および Network Performance Server と緊密に統合されます。したがって、次のシナリオのいずれかを採用する必要があります。

- NNMi とマスター コレクタを同じシステムにインストールする。
- マスター コレクタを NNM iSPI Performance for Metrics および Network Performance Server と同じシステムにインストールする。
- 大規模な環境では、NNMi を 1 つのシステムにインストールし、NNM iSPI Performance for Metrics または Network Performance Server およびマスター コレクタを 1 つの別のシステ ムにインストールする。小規模、中規模、および大規模なトラフィック環境の詳細について は、『HP Network Node Manager i Software Smart Plug-in Performance for Traffic のシス テムおよびデバイス対応マトリックス』を参照してください。

# <span id="page-14-2"></span>リーフ コレクタのインストール

リーフ コレクタは、マスター コレクタとのみ連携します。マスター コレクタのデプロイ方法と は関係なく、リーフ コレクタのデプロイメント シナリオとして次のいずれかを採用できます。

- リーフ コレクタとマスター コレクタの両方を同じシステムにインストールする。
- マスター コレクタを 1 つのシステムにインストールし、リーフ コレクタを別のシステムにイン ストールする。

複数のリーフ コレクタを異なるシステムにインストールする場合は、そのいずれもマスター コ レクタがインストールされているシステムにインストールしないでください。

# <span id="page-16-3"></span><span id="page-16-0"></span>4 NNM iSPI Performance for Traffic のデプロイ メント

次のステップに従って NNM iSPI Performance for Traffic をデプロイします。

# <span id="page-16-4"></span><span id="page-16-1"></span>ステップ 1: システムを設定する

次のステップに従って NNM iSPI Performance for Traffic システムを設定します。

- 1 NNMi のフロー レコードをエクスポートするように特定されたルーター / スイッチをシード します。正しく検出されることを確認してください。
- 2 これらのデバイスからフロー レコードを受信するリーフ コレクタ システムの一覧を作成し ます。デバイスがフロー レコードをエクスポートする先の IP アドレスとポートをシステム ごとに記録します。 1つのルーター / スイッチが1つのリーフ コレクタに対してのみデータをエクスポートする
	- ことを確認してください。
- 3 マスター コレクタとリーフ コレクタのプロセスを開始します。
- 4 NNM iSPI Performance for Traffic Configuration UI にログオンします。
- 5 リーフ コレクタがインストールされている各システムに、リーフ コンテナを 1 つ追加しま す。リーフ コンテナの FQDN とパスワードを設定します。
- 6 NNM iSPI Performance for Traffic Configuration UI を使用してリーフ コレクタを設定し ます。リーフ コレクタごとに、次の情報を指定します。
	- リーフ コレクタが使用するリーフ コンテナ システム
	- 個々のリーフ コレクタがフロー パケットを受信するためにインタラクティブに動作する IP アドレスとポート
		- リーフ コレクタには 0.0.0.0 も指定できます。これによりリーフ コレクタは、リーフ コ レクタ システムに存在するすべての IP アドレスからフロー パケットを受信することが できます。
	- 数分のフラッシュ期間。通常この期間の長さは 3 ~ 5 分です。
- 7 インタフェース セットのフロー データをリーフ コレクタの特定の IP アドレスとポートに向 けてエクスポートするよう、各ルーター/スイッチを設定します。各ルーター/スイッチは、1つ のリーフ コレクタ インスタンスに対してのみデータをエクスポートする必要があります。

ステップ 5 が完了すると、システムはフロー パケットの処理と Network Performance Server データベースへの値の取り込みを開始し、マップ ビューを報告および表示します。

### <span id="page-16-2"></span>デプロイメントのベスト プラクティス

リーフ コンテナごとに 1 つのリーフ コレクタが必要です。

着信するフロー レコードの数が小中規模の範囲に収まる場合にのみ、1 つのリーフ コンテナに対 して複数のリーフ コレクタを指定することが可能です。環境のサイジングの詳細については、 『HP Network Node Manager i Software Smart Plug-in Performance for Traffic のシステムお よびデバイス対応マトリックス』を参照してください。

# <span id="page-17-2"></span><span id="page-17-0"></span>ステップ 2: リーフ コレクタを検証する

次のステップに従って、リーフ コレクタがフロー データを受信して処理することを検証します。

1 リーフ コレクタがルーターからデータを受信し、適切に処理することを検査します。リーフ コレクタについて、次のログ ファイルを確認します。

Windows: %NnmDataDir%\log\traffic-leaf\traffic\_spi\_leaf\_*<m>*.log.*<n>*

UNIX: \$NnmDataDir/log/traffic-leaf/traffic\_spi\_leaf\_*<m>*.log.*<n>*

このログ ファイルには、処理されたデータについての情報が 2 分間隔で保存されます。次の 例に示す形式でメッセージが保存されることを確認します。

INFO: Datagram Packets: Total received in last 2 min: 18 Packets

INFO: Rule Engine: Total Processed in last 2 min: 466 Records

- 2 [ リーフ コレクタの詳細 ] フォームの [ コレクタの統計 ] タブでリーフ コレクタの最後のフ ラッシュ時間を確認し、リーフ コレクタがフロー パケットを処理し、そのデータをマスター コ レクタに送信することを検証します。このタブには次の情報が表示されます。
	- 直前の 10 回のフラッシュ期間に、リーフ コレクタがマスター コレクタに対してフラッ シュしたフロー レコードの数。
	- それらのフラッシュのタイムスタンプ。
- 3 [ リーフ コレクタの詳細 ] フォームの [ コレクタの統計 ] タブを表示し、リーフ コレクタから マスター コレクタに対してフラッシュされたレコードの数を検証します。

# <span id="page-17-3"></span><span id="page-17-1"></span>ステップ 3: マスター コレクタを検証する

次のステップに従って、マスター コレクタがフロー データを受信して処理することを検証します。

1 マスター コレクタがフロー レコードの送信元からデータを受信し、適切に処理することを検 査します。マスター コレクタについて、次のログ ファイルを確認します。

#### Windows:

%NnmDataDir%\log\traffic-master\traffic\_spi\_master\_*<n>*.log.*<m>*

UNIX: \$NnmDataDir/log/traffic-master/traffic\_spi\_master\_*<n>*.log.*<m>*

このログ ファイルには、処理されたデータについての情報が 2 分間隔で保存されます。次の 例に示す形式でメッセージが保存されることを確認します。

情報 : リーフ 455 からレコードを受信しました。= *<* コレクタ名 *>*

2 マスター コレクタのログ ファイルを調べ、マスター コレクタが、Network Performance Server によって取り込まれるファイルにフロー レコード データを保存することを確認します。次の 例に示す形式でメッセージが保存されることを確認します。

情報 : 1,000 個の Num レコードがファイル C:\NMS DATA\shared\traffic-master\tmp\metric\working\Interface Traffic Data にフラッシュされました

情報 : 名前を

C:\NMS\_DATA\shared\traffic-master\tmp\metric\working\Interface\_Traffic\_Data から

C:\NMS DATA\shared\perfSpi\datafiles\metric\final\Interface Traffic Data 83 0166616702402.gz に変更しようとしています

### 情報 :

C:\NMS DATA\shared\perfSpi\datafiles\metric\final\Interface Traffic Data 83 0166616702402.gz の名前が正常に変更されました。

- 3 [ リーフ コレクタの詳細 ] フォームの [ コレクタの統計 ] タブでリーフ コレクタの最後のフ ラッシュ時間を確認し、マスター コレクタがリーフ コレクタからフロー パケットを受信する ことを検証します。
- 4 [ リーフ コレクタの詳細 ] フォームの [ コレクタの統計 ] タブを表示し、リーフ コレクタから マスター コレクタに対してフラッシュされたレコードの数を検証します。

# <span id="page-18-1"></span><span id="page-18-0"></span>ステップ 4: Network Performance Server にアップロードされ たデータを検証する

次のステップに従って、マスター コレクタがフロー データを受信して処理することを検証します。

- 1 NNMi コンソールで [レポート レポート メニュー] を選択します。
- 2 **[** インタフェース トラフィック **]** タブを選択します。
- 3 [ チャートの詳細 ] または [ 上位 N] レポートを起動して、特定の時間に収集されたデータを 表示します。

# <span id="page-20-0"></span>5 デプロイメントのチューニングとサイジング

NNM iSPI Performance for Traffic のチューニングでは、最初にマスター コレクタを調整し、次 にリーフ コレクタを調整する必要があります。

# <span id="page-20-4"></span><span id="page-20-1"></span>マスター コレクタのチューニング

Traffic マスター コレクタは、次の送信元から要約されたトラフィック データを受信する中心的 なレシーバです。

- Traffic マスター コレクタにデータを送信するように設定されたリーフ コレクタ
- Traffic マスター コレクタにデータを送信するように設定されたリージョナル ( リモート ) マ スター コレクタ
- Traffic マスター コレクタにデータを送信するように設定されたリージョナル ( リモート ) マ スター コレクタのリーフ コレクタ

パフォーマンスを最適化するためのサイジングとチューニングにおいて考慮すべき主要な要素 は、すべての送信元コレクタから着信するトラフィック データの量です。

特定の時間内にマスター コレクタに着信するレコード フローの総量を計算します。次のいずれか の手法に従ってマスター コレクタを調整してください。

### <span id="page-20-2"></span>リーフ コレクタのみが設定されている場合

- 1 [ リーフ コレクタの詳細 ] フォームの [ コレクタの統計 ] タブで、直前 10 回のフラッシュ期 間に 1 つのリーフ コレクタからマスター コレクタに対してフラッシュされたフロー レコー ドの数を確認します。
- 2 フラッシュ期間ごとに、各リーフ コレクタからマスター コレクタへの平均着信フローを計算 します。
- 3 フラッシュ期間ごとに、平均着信フロー レコード レートで到着する平均フローすべてを加算 します。

### <span id="page-20-3"></span>リモート マスター コレクタとリーフ コレクタ ソースが設定されている場合

1 次のマスター コレクタ ログ ファイルで、リモート ソースを含む各送信元から受信したレコー ドの数を確認します。

#### Windows:

%NnmDataDir%\log\traffic-master\traffic\_spi\_master\_*<n>*.log.*<m>*

UNIX: \$NnmDataDir/log/traffic-master/traffic\_spi\_master\_*<n>*.log.*<m>*

- 2 フラッシュごとに、それぞれ固有の送信元から受信したフロー レコードの数を記録します。
- 3 フラッシュ期間ごとに、送信元のすべてから受信したフロー レコードの数を加算します。

## <span id="page-21-0"></span>調整するパラメータ

各フラッシュ期間の合計着信フロー レコードに基づき、次のパラメータを調整してマスター コレ クタの機能を最適化します。

総数を *N* と考えます。

• マスター コレクタの [ フラッシュ レコードの制限 ] を、*N*/5 と 50,000 のうちどちらか小さい ほうの値に指定します。[ フラッシュ レコードの制限 ] は、マスター コレクタの各出力ファ イルに記録されるレコードの数です。

例

- *N* が 1,000,000 の場合は、[ フラッシュ レコードの制限 ] を 200,000 に設定します。
- *N* が 50,000 の場合は、[ フラッシュ レコードの制限 ] を 50,000 に設定します。
- マスター コレクタがメモリ領域に保持できるフロー レコードの総数を制御するのは、 nms.traffic.master.maxflowrecord.inqueue パラメータです。このパラメータの値は、2.5 \* *N* に設定する必要があります。

ファイル名 : nms-traffic-master.adress.properties

ファイルの場所:<%TrafficDataDir%\shared\traffic-master\conf>

# <span id="page-21-1"></span>Traffic リーフ コレクタのチューニング

リーフ コレクタは、主にパケット処理エンジンとして機能するため、1 回のフラッシュ期間に受 信する着信フロー レコードの数に基づいて調整する必要があります。

- 1 直前 10 回のフラッシュ期間に、リーフ コレクタがマスター コレクタに対してフラッシュし たフロー レコードの数を確認してください。この数は、[ リーフ コレクタの詳細 ] フォーム の [ コレクタの統計 ] タブで確認できます。
- 2 フラッシュ期間ごとに、リーフ コレクタからマスター コレクタへの平均着信フローを計算し ます。
- 3 flowrecord.pool.size パラメータの値は、1 回のフラッシュ期間にマスター コレクタに対して エクスポートされるフロー レコードの最大数の少なくとも 3 倍に設定してください。

ファイル名 : nms-traffic-leaf.adress.properties

ファイルの場所:< %TrafficDataDir%\shared\traffic-leaf\conf>

# <span id="page-21-2"></span>サイジング

- 1 「Traffic リーフ [コレクタのチューニング](#page-21-1)」の説明にある方法に従って、リーフ コレクタで処 理されるフロー レコードの数を計算します。
- 2 「マスター [コレクタのチューニング](#page-20-1)」の説明にある方法に従って、マスター コレクタで処理 されるフローの数を計算します。

着信フローの数に基づいて、CPU、メモリ、およびハード ディスクのサイジングを行う方法の詳細 については、『HP Network Node Manager i Software Smart Plug-in Performance for Traffic の システムおよびデバイス対応マトリックス』を参照してください。

# <span id="page-22-0"></span>6 HA およびアプリケーション フェイルオー バー環境での NNM iSPI Performance for Traffic のデプロイメント

以下に、高可用性クラスタおよびアプリケーション フェイルオーバー環境に NNM iSPI Performance for Traffic をインストールする場合のシナリオを示します。

# <span id="page-22-1"></span>高可用性 (HA) クラスタ環境での NNM iSPI Performance for Traffic のデプロイメント

NNMi を高可用性 (HA) 環境にインストールし、監視設定の冗長性を実現できます。iSPI 製品は、 NNMi がインストールされる HA 環境にインストールできます。

## <span id="page-22-2"></span>前提条件

HA 環境での NNM iSPI Performance for Traffic のインストールを開始する前に、『NNMi Deployment and Migration Reference』の「高可用性クラスタでの *HP NNM i-series Software* の設定」を読み、NNMi HA 構成について理解してください。

NNM iSPI Performance for Traffic 9.00 は HA をサポートしていません。HA クラスタ環境では、 フェイルオーバーをサポートするように NNM iSPI Performance for Traffic を設定することは できません。ただし、NNMi および Network Performance Server が HA 環境にインストールさ れるような環境であれば、存在させることが可能です。

HA 環境の NNM iSPI Performance for Traffic の場合にサポートされるデプロイメント シナリ オは次のとおりです。

### <span id="page-22-3"></span>シナリオ 1

- HA 環境にあるサーバー A に NNMi をインストールします。
- NNM iSPI Performance for Metrics、Network Performance Server、NNM iSPI Performance for Traffic マスター コレクタ、およびリーフ コレクタは、HA 環境外の別々のシステムにイン ストールします。

### <span id="page-22-4"></span>シナリオ 2

- HA 環境にあるサーバー A に NNMi をインストールします。
- HA 環境にあるサーバー B に NNM iSPI Performance for Metrics および Network Performance Server をインストールします。
- NNM iSPI Performance for Traffic マスター コレクタとリーフ コレクタは、HA 環境外の 別々のシステムにインストールします。

### <span id="page-23-0"></span>シナリオ 3

- NNMi、NNM iSPI Performance for Metrics、および Network Performance Server を HA 環境にあるサーバー A にインストールします。
- NNM iSPI Performance for Traffic マスター コレクタとリーフ コレクタは、HA 環境外の 別々のシステムにインストールします。

NNM iSPI Performance for Traffic のマスター コレクタとリーフ コレクタは、HA システムと異 なる場所に存在する必要があります。

異なる場所へのインストールの詳細については、『HP Network Node Manager i Software Smart Plug-in Performance for Traffic インストール ガイド』を参照してください。

- Traffic Master Extension for NNMi は、すべての HA システムにインストールする必要があ ります。
- NNM iSPI Performance for Traffic ライセンスをすべての HA システムにインストールする 必要があります。
- マスター コレクタは、次を指すように設定する必要があります。
	- NNMi インスタンス ( 仮想ホスト名を入力 )
	- HA システムの NNM iSPI Performance for Metrics データ ファイル フォルダが共有さ れるネットワーク共有ドライブ。

# <span id="page-23-1"></span>アプリケーション フェイルオーバー環境での NNM iSPI for Traffic のデプロイメント

NNM iSPI Performance for Traffic 9.00 は HA をサポートしていないため、アプリケーション フェイルオーバーをサポートするように設定することはできません。ただし、NNMi および Network Performance Server が HA 環境にインストールされるような環境であれば、存在させ ることが可能です。このケースでサポートされる展開構成は、次のとおりです。

- 2 つの異なるシステム上のプライマリおよびセカンダリ インスタンスとして、NNMi をアプ リケーション フェイルオーバー環境にインストールします。
- NNM iSPI Performance for Traffic のマスター コレクタとリーフ コレクタを、異なる場所に 存在する別々のシステムにインストールします。
- マスター コレクタの 1 つのインスタンスのみを NNM iSPI Performance for Metrics および Network Performance Server と共存させる必要があります。
- Traffic Master Extension for NNMi は、プライマリおよびセカンダリ システムの両方にイン ストールする必要があります。
- NNM iSPI Performance for Traffic のライセンスは、プライマリおよびセカンダリ システム の両方にインストールする必要があります。
- マスター コレクタは、プライマリおよびセカンダリ システムの両方で次を指すように設定す る必要があります。
	- NNMi インスタンス ( 仮想ホスト名を入力 )
	- HA システムの NNM iSPI Performance for Metrics データ ファイル フォルダが共有さ れるネットワーク共有ドライブ。

セカンダリ NNMi サーバーの設定の詳細については、『Master Collector Installation Guide』を 参照してください。

# <span id="page-24-1"></span><span id="page-24-0"></span>7 グローバル ネットワーク管理環境での NNM iSPI Performance for Traffic のデプロイメント

NNM iSPI Performance for Traffic は、グローバル ネットワーク管理環境でのデプロイメントを 全面的にサポートしています。次の図に、一般的なデプロイメント シナリオを示します。

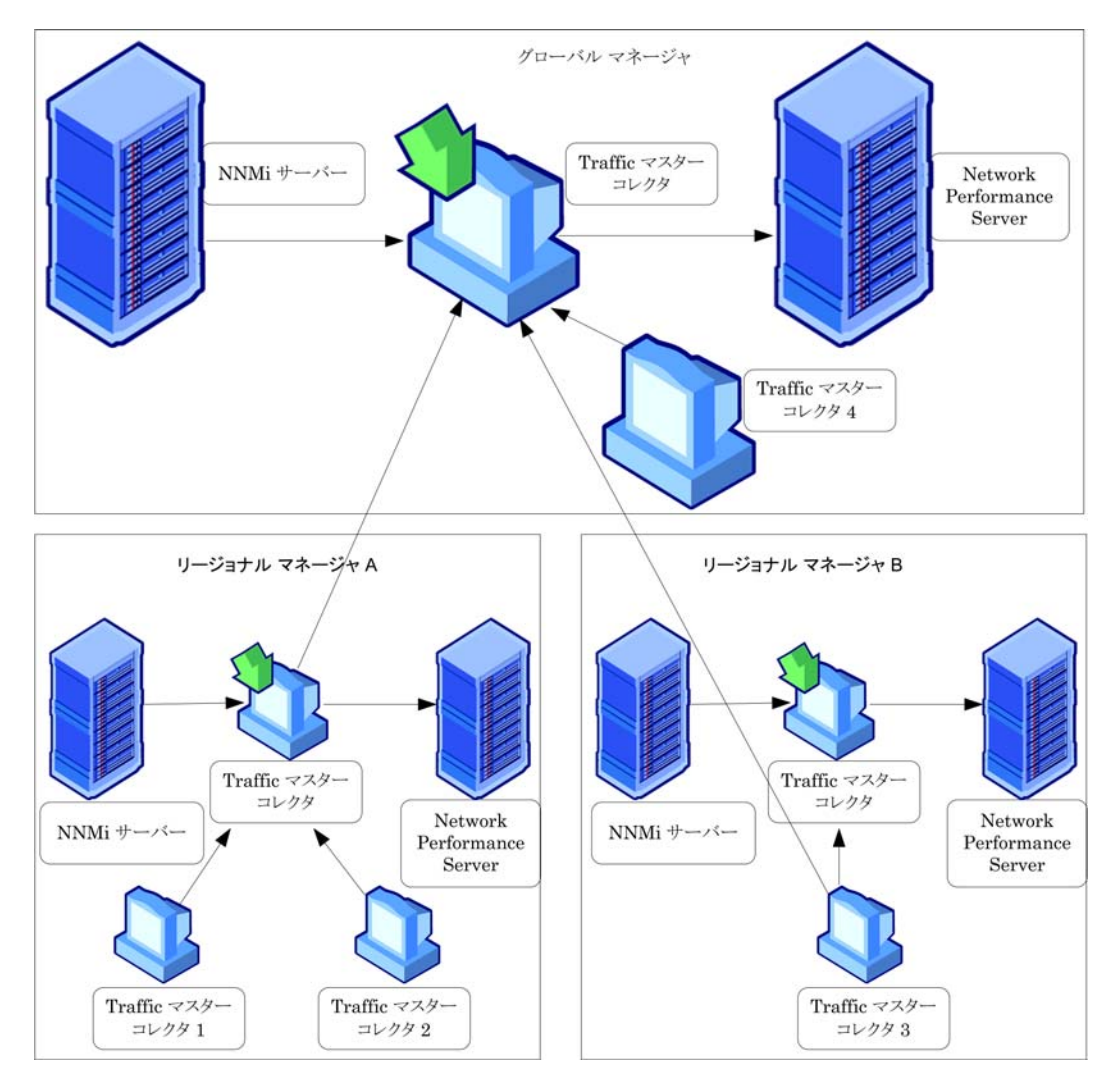

上記のシナリオには、グローバル マネージャのインスタンスが 1 つと、リージョナル マネージャ のインスタンスが 2 つ含まれています。各インスタンスには次のコンポーネントがあります。

- NNMi
- NNM iSPI Performance for Metrics および Network Performance Server
- NNM iSPI Performance for Traffic マスター コレクタ
- NNM iSPI Performance for Traffic リーフ コレクタ

グローバル マネージャの NNMi は、リージョナル マネージャからデータを受信します。グロー バル マネージャの Traffic マスター コレクタは、次の方法により、リージョナル Traffic マスター コレクタからデータを受信するように設定できます。

- グローバル マネージャの Traffic マスター コレクタは、リージョナル マネージャの Traffic マ スター コレクタからデータを受信できます。この場合は、リージョナル Traffic マスター コ レクタを、グローバル Traffic マスター コレクタのリモート マスター送信元として追加する 必要があります。これにより、リージョナル マスター コレクタが受信したデータ セット全体 を確実にグローバル Traffic マスター コレクタに転送できます。上記のシナリオの場合、グ ローバル Traffic マスター コレクタは、トラフィック リーフ 1 とトラフィック リーフ 2 の両 方によって処理されるデータを受信します。
- グローバル マネージャの Traffic マスター コレクタは、リージョナル Traffic マスター コレ クタをバイパスしてリージョナル リーフ コレクタからデータを直接に受信できます。この場 合、リージョナル Traffic リーフ コレクタ ( 上記のシナリオのトラフィック リーフ 3) をリー フのリモート送信元としてグローバル マスター コレクタに追加できます。これにより、リ モート リーフ コレクタ システムのすべてのリーフ コレクタによって受信されたデータを、 リージョナル Traffic マスター コレクタとともにグローバル Traffic マスター コレクタに確 実に送信できます。

リージョナル Traffic マスター コレクタ ( またはリージョナル Traffic リーフ コレクタ ) は、グ ローバル Traffic マスター コレクタにデータを送信するようにのみ設定できます。グローバル マ スター コレクタは、これらのコンポーネントを管理および制御できません。

## <span id="page-25-0"></span>デプロイメントのベスト プラクティス

すべてのリージョナル マスター コレクタをリモート マスター ソースとしてグローバル マス ター コレクタに追加します。

# <span id="page-26-0"></span>A トラブルシューティング

この章では、NNM iSPI Performance for Traffic のデプロイメント中に発生する可能性がある間 題のいくつかと、考えられる解決策を示します。NNM iSPI Performance for Traffic のトラブル シューティングの詳細については、『HP Network Node Manager i Software Smart Plug-in Performance for Traffic インストール ガイド』を参照してください。

### <span id="page-26-1"></span>問題の状況

[マスターの構成]フォームでのリーフ コレクタのステータスが NOT\_RUNNING として表示さ れる。

### <span id="page-26-2"></span>解決策

- 1 リーフ コンテナの作成時に入力したパスワードを確認してください。コンテナが設定されて いるシステムにリーフ コンポーネントをインストールしたときに入力したパスワードと一致 する必要があります。
- 2 リーフ コレクタのプロセスが、リーフ コレクタをホストするシステムで実行されているかど うかを確認します。
- 3 リーフ コンテナ システムにマスター コレクタ システムからアクセスできるかどうかを確認 します。

リーフ コンテナ システムの FQDN->IP アドレス マッピングのエントリをマスター コレクタ シ ステムに追加します。

### <span id="page-26-3"></span>問題の状況

リーフ コレクタがパケットを何も処理していない。

### <span id="page-26-4"></span>解決策

- 1 リーフ コレクタが、IP アドレスおよびポートへのバインドに関連した例外またはエラーすべ てをログに記録することを確認します。
- 2 Windows のファイアウォール設定がトラフィックを受け入れるように設定されていることを 確認し、正しい設定を取得するには Windows の Web サイトを参照してください。リーフ コ レクタ システム上の Symantec Antivirus の保護機能は、無効にする必要があります。
- 3 リーフ コレクタ システムの指定されたポートとバインド IP アドレスにパケットが着信する かどうかを確認します。
- 4 リーフ コレクタのログには、プールからオブジェクトを取得する際のエラーが記録されてい ます。次のファイルで、flowrecord.pool.size の値を現在の2倍に増やします。

Windows: %NNMDataDir%/log/traffic-leaf/jbossServer.log

UNIX: \$NNMDataDir/log/traffic-leaf/jbossServer.log

### <span id="page-26-5"></span>問題の状況

マスター コレクタはリーフ コレクタからデータを受信しているが、Network Performance Server に出力が何も送信されない。

### <span id="page-27-0"></span>解決策

1 IP アドレスを参照できなかったことを示すメッセージがあるかどうか確認します。存在する 場合は、フローをエクスポートするルーターが NNMi でシードされていないことを示します。

マスター コレクタの次のファイルにあるメッセージは、NNMi ノード インスタンスを参照で きなかったときのルーターまたはスイッチの IP アドレスを示します。

Windows: %NNMDataDir%\log\traffic-master\jbossServer.log

UNIX: \$NNMDataDir/log/traffic-master/jbossServer.log

2 ファイルが <NNMDataDir>/shared/perfSpi/datafiles ディレクトリに書き込まれる かどうか、またはマスター コレクタが NNMi 管理サーバーとは別のシステムに存在する場合 は共有ドライブに書き込まれるかどうかを確認します。

次のログ ファイルには、トラフィックのトポロジ ファイルとメトリック データ ファイルが 作成されたことを示すメッセージが保存されます。

Windows: %NNMDataDir%\shared\perfSPI\datafiles\topology\final および %NNMDataDir%\shared\perfSPI\datafiles\metric\final ディレクトリの %NNMDataDir%\log\traffic-master\traffic master spi <n>.log.<m>。

UNIX: \$NNMDataDir/shared/perfSPI/datafiles/topology/final および \$NNMDataDir/shared/perfSPI/datafiles/metric/final ディレクトリの \$NNMDataDir/log/traffic-master/traffic\_master\_spi\_<n>.log.<m> ファイル。

- 3 グローバル マスター コレクタは、リージョナル マスター コレクタとリーフ コレクタをリ モート ソースとして追加できません。ステータスは [ 停止中 ] として表示され、データを何 も受信しません。
- 4 Traffic マスター コレクタ システムで、IP アドレス解決のため、リージョナル マスター コレ クタおよびリーフ コレクタ システムの FQDN とホスト名の両方のエントリを追加します。
- 5 リモート マスター コレクタとリーフ コレクタが正常に実行され、システムにグローバル マス ター コレクタ システムからアクセスできるかどうかを確認します。

# <span id="page-28-0"></span>索引

## N

```
NNM iSPI Performance for Traffic が使用する環境
  変数 , 10
  その他の使用可能な環境変数 , 10
NNM iSPI Performance for Traffic のコンポーネン
  トのインストール , 13
  デプロイするコンポーネント , 14
NNM iSPI Performance for Traffic のデプロイ
  メント , 17
  ステップ 1
     システムを設定する , 17
  ステップ 2
     リーフ コレクタを検証する , 18
  ステップ 3
     マスター コレクタを検証する , 18
  ステップ 4
     Network Performance Server にアップロー
        ドされたデータを検証する , 19
```
## か

可能なデプロイメント シナリオ, [15](#page-14-3)

## く

グローバル ネットワーク管理環境での NNM iSPI Performance for Traffic のデプロイメント , [25](#page-24-1)

## こ

このガイドについて , [9](#page-8-1)

### し

準備 , [11](#page-10-1)

## て

デプロイメントの考慮事項,13

## ま

マスター コレクタのチューニング , [21](#page-20-4)